<egyptian hak>

## **COMPUTER NOTES** Micro Soft EXCEL

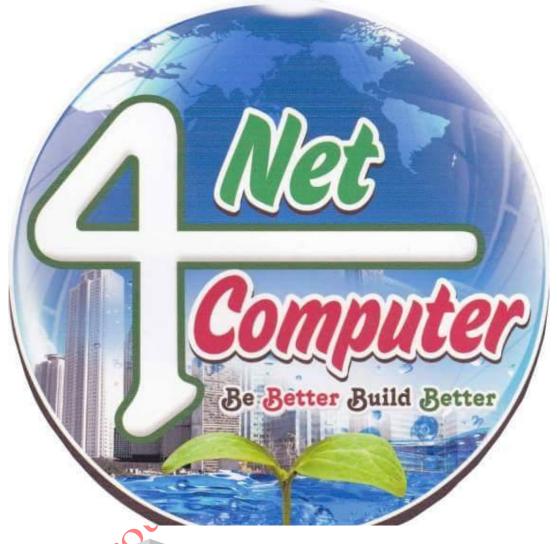

## 2017-01-25

| KEY     | DESCRIPTION                                                                                                    |
|---------|----------------------------------------------------------------------------------------------------|
| CTRL+(  | Unhides any hidden rows within the selection.                                                                                                    |
| CTRL+)  | Unhides any hidden columns within the selection.                                                                                                    |
| CTRL+&  | Applies the outline border to the selected cells.                                                                                                    |
| CTRL+_  | Removes the outline border from the selected cells.                                                                                                    |
| CTRL+~  | Applies the General number format.                                                                                                    |
| CTRL+\$ | Applies the Currency format with two decimal places (negative numbers in parentheses).                                                                                            |
| CTRL+%  | Applies the Percentage format with no decimal places.                                                                                                    |
| CTRL+^  | Applies the Exponential number format with two decimal places.                                                                                                    |
| CTRL+#  | Applies the Date format with the day, month, and year.                                                                                                    |
| CTRL+@  | Applies the Time format with the hour and minute, and AM or PM.                                                                                                    |
| CTRL+!  | Applies the Number format with two decimal places, thousands separator, and minus sign (-) for negative values.                                                                   |
| CTRL+-  | Displays the Delete dialog box to delete the selected cells.                                                                                                    |
| CTRL+*  | Selects the current region around the active<br>cell (the data area enclosed by blank rows and<br>blank columns).<br>In a PivotTable, it selects the entire PivotTable<br>report. |
| CTRL+:  | Enters the current time.                                                                                                    |
|         |                                                                                                    |

| CTRL+; | Enters the current date.                                                                                                    |
|--------|----------------------------------------------------------------------------------------------------|
| CTRL+` | Alternates between displaying cell values and displaying formulas in the worksheet.                                                                                                    |
| CTRL+' | Copies a formula from the cell above the active cell into the cell or the Formula Bar.                                                                                                    |
| CTRL+" | Copies the value from the cell above the active cell into the cell or the Formula Bar.                                                                                                    |
| CTRL++ | Displays the Insert dialog box to insert blank cells.                                                                                                    |
| CTRL+1 | Displays the Format Cells dialog box.                                                                                                    |
| CTRL+2 | Applies or removes bold formatting.                                                                                                    |
| CTRL+3 | Applies or removes italic formatting.                                                                                                    |
| CTRL+4 | Applies or removes underlining.                                                                                                    |
| CTRL+5 | Applies or removes strikethrough.                                                                                                    |
| CTRL+6 | Alternates between hiding objects, displaying objects, and displaying placeholders for objects.                                                                                                    |
| CTRL+7 | Displays or hides the Standard toolbar.                                                                                                    |
| CTRL+8 | Displays or hides the outline symbols.                                                                                                    |
| CTRL+9 | Hides the selected rows.                                                                                                    |
| CTRL+0 | Hides the selected columns.                                                                                                    |
| CTRL+A | Selects the entire worksheet.<br>If the worksheet contains data, CTRL+A<br>selects the current region. Pressing CTRL+A a<br>second time selects the entire worksheet.<br>When the insertion point is to the right of a<br>function name in a formula, displays<br>theFunction Arguments dialog box.<br>CTRL+SHIFT+A inserts the argument names |

|        | and parentheses when the insertion point is to<br>the right of a function name in a formula.                                         |
|--------|----------------------------------------------------------------------------------------------------|
| CTRL+B | Applies or removes bold formatting.                                                                                                  |
| CTRL+C | Copies the selected cells.<br>CTRL+C followed by another CTRL+C<br>displays the Microsoft Office Clipboard.                          |
| CTRL+D | Uses the Fill Down command to copy the contents and format of the topmost cell of a selected range into the cells below.             |
| CTRL+F | Displays the Find dialog box.<br>SHIFT+F5 also displays this dialog box, while<br>SHIFT+F4 repeats the last Find action.             |
| CTRL+G | Displays the Go To dialog box.<br>F5 also displays this dialog box.                                                                  |
| CTRL+H | Displays the Find and Replace dialog box.                                                                                            |
| CTRL+I | Applies or removes italic formatting.                                                                                                |
| CTRL+K | Displays the Insert Hyperlink dialog box for<br>new hyperlinks or the Edit Hyperlink dialog<br>box for selected existing hyperlinks. |
| CTRL+L | Displays the Create List dialog box.                                                                                                 |
| CTRL+N | Creates a new, blank file.                                                                                                    |
| CTRL+O | Displays the Open dialog box to open or find a file.<br>CTRL+SHIFT+O selects all cells that contain comments.                        |
| CTRL+P | Displays the Print dialog box.                                                                                                    |
| CTRL+R | Uses the Fill Right command to copy the contents and format of the leftmost cell of a selected range into the cells to the right.    |

| CTRL+S                 | Saves the active file with its current file name, location, and file format.                                                                                                    |
|------------------------|----------------------------------------------------------------------------------------------------|
| CTRL+U                 | Applies or removes underlining.                                                                                                    |
| CTRL+V                 | Inserts the contents of the Clipboard at the insertion point and replaces any selection.<br>Available only after you cut or copied an object, text, or cell contents.                                                                             |
| CTRL+W                 | Closes the selected workbook window.                                                                                                    |
| CTRL+X                 | Cuts the selected cells.                                                                                                    |
| CTRL+Y                 | Repeats the last command or action, if possible.                                                                                                    |
| CTRL+Z                 | Uses the Undo command to reverse the last<br>command or to delete the last entry you typed.<br>CTRL+SHIFT+Z uses<br>the Undo or Redo command to reverse or<br>restore the last automatic correction when<br>AutoCorrect Smart Tags are displayed. |
| Virus – Vital<br>Seize | Information Resources Under                                                                                                    |